## **PimaEdReady Quick Start Guide for Student READING and WRITING PLACEMENT**

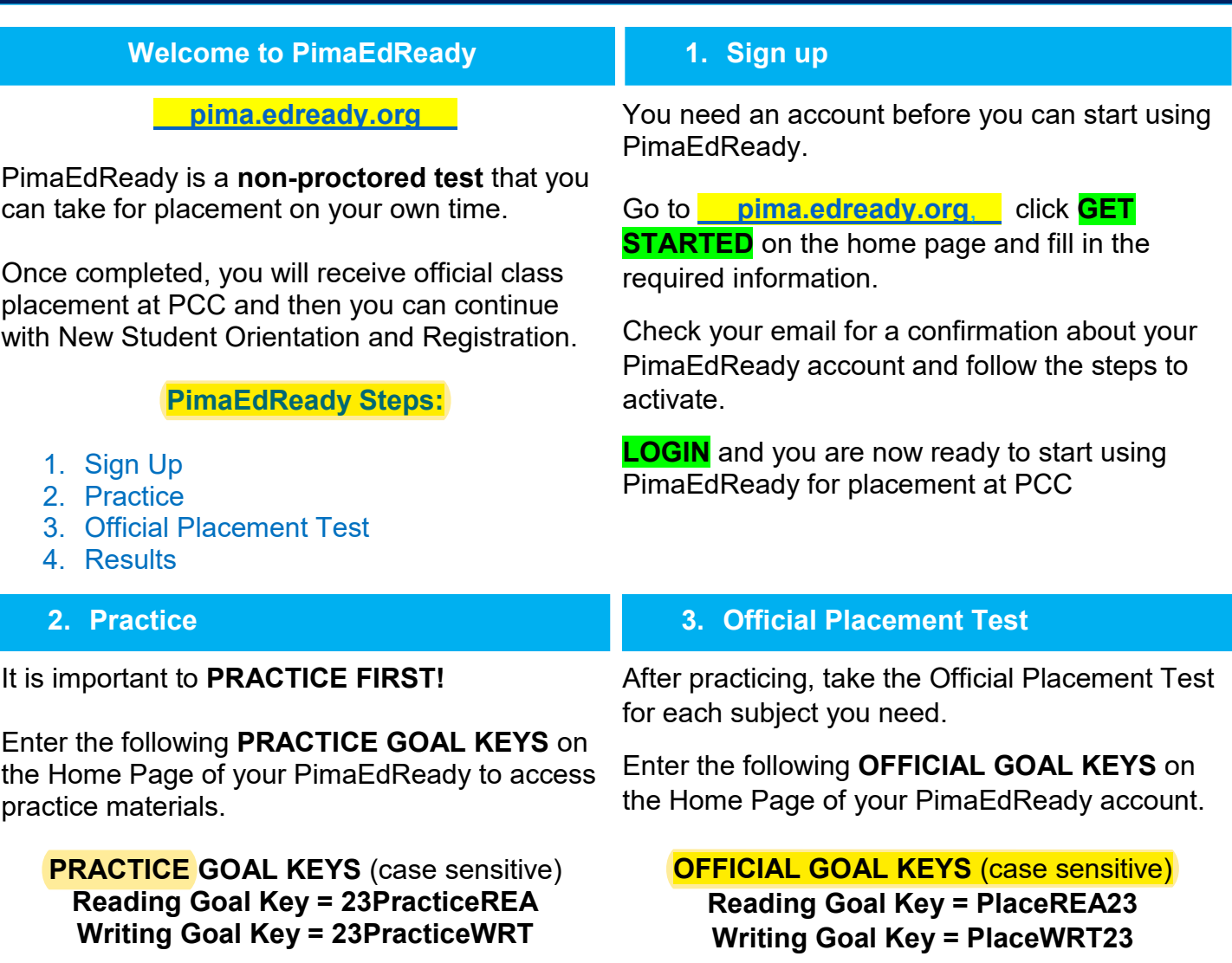

Note: For Math see additional Quick Start Guide

## Your INITIAL SCORE on the diagnostic test will determine your class placement.

## **4. Results**

Your placement will post in MyPima in 1-2 business days.

## **NEED HELP? WANT TO RETAKE?**

- In-Person Services Visit a Testing Center for Express Walk-In Placement Coaching. [Test](https://pima.edu/academics-programs/academic-support/testing-centers/index.html) [Center Hours](https://pima.edu/academics-programs/academic-support/testing-centers/index.html)
- Virtual Services Complete a [Placement](https://docs.google.com/forms/d/e/1FAIpQLSdfmtCEtHX4fU5wipaVvP3Q1HWbxoaVLGSpJXxnZ5zA8CeY-A/viewform) **[Request Form](https://docs.google.com/forms/d/e/1FAIpQLSdfmtCEtHX4fU5wipaVvP3Q1HWbxoaVLGSpJXxnZ5zA8CeY-A/viewform) to be contacted by email**
- Phone or  $Email (520)$  206-6648 or  $pcc$ [virtualtesting@pima.edu](mailto:virtualtesting@pima.edu)

PimaEdReady Placement Score Table:

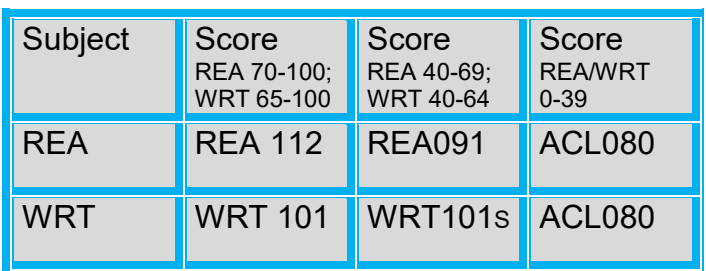

 To view your class placement go to: MyPima>Student>Academics>Scroll to Placement.